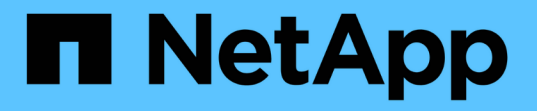

使用重复数据删除,数据压缩和数据缩减提高存 储效率 ONTAP 9

NetApp April 24, 2024

This PDF was generated from https://docs.netapp.com/zh-cn/ontap/volumes/deduplication-datacompression-efficiency-concept.html on April 24, 2024. Always check docs.netapp.com for the latest.

# 目录

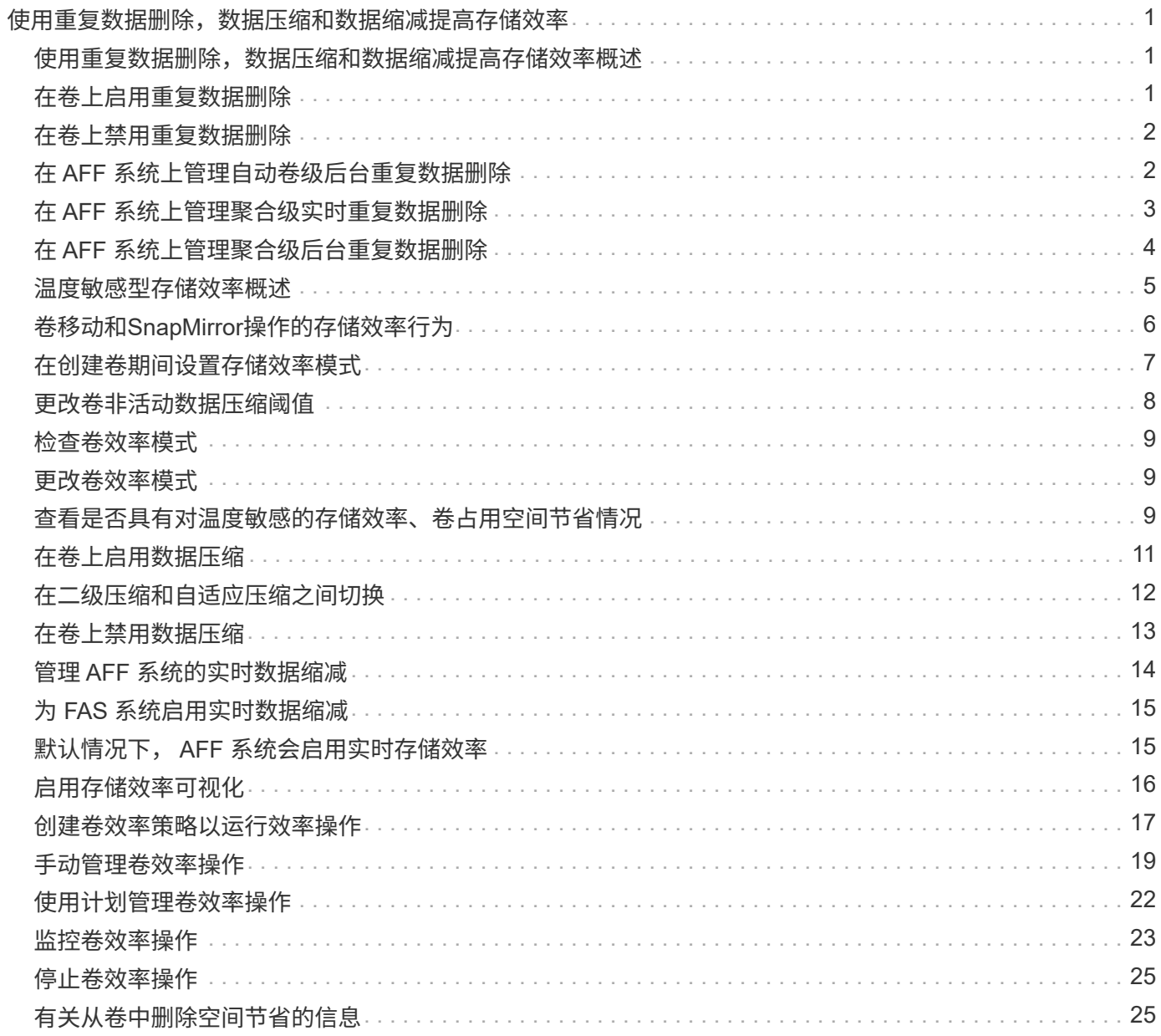

# <span id="page-2-0"></span>使用重复数据删除,数据压缩和数据缩减提高存储效 率

## <span id="page-2-1"></span>使用重复数据删除,数据压缩和数据缩减提高存储效率概述

您可以同时或单独运行重复数据删除,数据压缩和数据缩减,以在 FlexVol 卷上实现最佳 空间节省。重复数据删除可消除重复的数据块。数据压缩可压缩数据块,以减少所需的物 理存储量。数据缩减可在更少的空间中存储更多数据,以提高存储效率。

G

从 ONTAP 9.2 开始, AFF 卷默认启用所有实时存储效率功能,例如实时重复数据删除和实时压 缩。

## <span id="page-2-2"></span>在卷上启用重复数据删除

您可以在 FlexVol 卷上启用重复数据删除以提高存储效率。您可以在所有卷上启用后处理 重复数据删除,并在 AFF 或 Flash Pool 聚合上的卷上启用实时重复数据删除。

如果要在其他类型的卷上启用实时重复数据删除、请参见知识库文章 ["](https://kb.netapp.com/Advice_and_Troubleshooting/Data_Storage_Software/ONTAP_OS/How_to_enable_volume_inline_deduplication_on_Non-AFF_(All_Flash_FAS)_aggregates)[如何在非](https://kb.netapp.com/Advice_and_Troubleshooting/Data_Storage_Software/ONTAP_OS/How_to_enable_volume_inline_deduplication_on_Non-AFF_(All_Flash_FAS)_aggregates)[AFF \(](https://kb.netapp.com/Advice_and_Troubleshooting/Data_Storage_Software/ONTAP_OS/How_to_enable_volume_inline_deduplication_on_Non-AFF_(All_Flash_FAS)_aggregates)[全闪存](https://kb.netapp.com/Advice_and_Troubleshooting/Data_Storage_Software/ONTAP_OS/How_to_enable_volume_inline_deduplication_on_Non-AFF_(All_Flash_FAS)_aggregates)[FAS\)](https://kb.netapp.com/Advice_and_Troubleshooting/Data_Storage_Software/ONTAP_OS/How_to_enable_volume_inline_deduplication_on_Non-AFF_(All_Flash_FAS)_aggregates)[聚合上启用卷](https://kb.netapp.com/Advice_and_Troubleshooting/Data_Storage_Software/ONTAP_OS/How_to_enable_volume_inline_deduplication_on_Non-AFF_(All_Flash_FAS)_aggregates) [实时重复数据删除](https://kb.netapp.com/Advice_and_Troubleshooting/Data_Storage_Software/ONTAP_OS/How_to_enable_volume_inline_deduplication_on_Non-AFF_(All_Flash_FAS)_aggregates)["](https://kb.netapp.com/Advice_and_Troubleshooting/Data_Storage_Software/ONTAP_OS/How_to_enable_volume_inline_deduplication_on_Non-AFF_(All_Flash_FAS)_aggregates)。

### 您需要的内容

对于 FlexVol 卷,您必须已验证卷和聚合中是否存在足够的可用空间来容纳重复数据删除完数据。重复数据删除 元数据需要聚合中的最小可用空间量。此数量等于聚合中所有经过重复数据删除的 FlexVol 卷或数据成分卷的物 理数据量总量的 3% 。每个 FlexVol 卷或数据成分卷应拥有相当于物理数据总可用空间量的 4% ,总可用空间为 7% 。

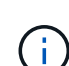

从 ONTAP 9.2 开始,默认情况下, AFF 系统会启用实时重复数据删除。

选项

• 使用 volume efficiency on 命令以启用后处理重复数据删除。

以下命令将在卷 VolA 上启用后处理重复数据删除:

volume efficiency on -vserver vs1 -volume VolA

• 使用 volume efficiency on 命令、然后是 volume efficiency modify 命令 -inline -deduplication 选项设置为 true 同时启用后处理重复数据删除和实时重复数据删除。

以下命令会在卷 VolA 上同时启用后处理重复数据删除和实时重复数据删除:

volume efficiency on -vserver vs1 -volume VolA

volume efficiency modify -vserver vs1 -volume VolA -inline-dedupe true

• 使用 volume efficiency on 命令、然后是 volume efficiency modify 命令 -inline -deduplication 选项设置为 true 和 -policy 选项设置为 inline-only 仅启用实时重复数据删除。 以下命令仅对卷 VolA 启用实时重复数据删除:

volume efficiency on -vserver vs1 -volume VolA

volume efficiency modify -vserver vs1 -volume VolA -policy inline-only -inline -dedupe true

完成后

通过查看卷效率设置来验证设置是否已更改: volume efficiency show -instance

## <span id="page-3-0"></span>在卷上禁用重复数据删除

## 您可以在卷上单独禁用后处理重复数据删除和实时重复数据删除。

您需要的内容

停止卷上当前处于活动状态的任何卷效率操作: volume efficiency stop

关于此任务

如果已在卷上启用数据压缩、请运行 volume efficiency off 命令将禁用数据压缩。

选项

• 使用 volume efficiency off 命令以禁用后处理重复数据删除和实时重复数据删除。

以下命令会在卷 VolA 上同时禁用后处理重复数据删除和实时重复数据删除:

volume efficiency off -vserver vs1 -volume VolA

• 使用 volume efficiency modify 命令 -policy 选项设置为 inline only 禁用后处理重复数据删 除、但实时重复数据删除仍保持启用状态。

以下命令会禁用后处理重复数据删除,但卷 VolA 仍会启用实时重复数据删除:

volume efficiency modify -vserver vs1 -volume VolA -policy inline-only

• 使用 volume efficiency modify 命令 -inline-deduplication 选项设置为 false 仅禁用实时重 复数据删除。

以下命令仅对卷 VolA 禁用实时重复数据删除:

volume efficiency modify -vserver vs1 -volume VolA -inline-deduplication false

## <span id="page-3-1"></span>在 **AFF** 系统上管理自动卷级后台重复数据删除

从ONTAP 9.3开始、可以管理卷级后台重复数据删除、使其使用预定义的自动运行 auto AFF策略。无需手动配置计划。。 auto 策略会在后台执行连续重复数据删除。

。 auto 系统会为所有新创建的卷以及所有尚未手动配置后台重复数据删除的升级卷设置策略。您可以将策略更 改为 default 或任何其他策略以禁用此功能。

如果卷从非Af系统移至AFF系统、则 auto 默认情况下、目标节点上已启用策略。如果卷从AFF节点移至非Af节 点、则 auto 目标节点上的策略将替换为 inline-only 策略。

在AFF上、系统会监控具有的所有卷 auto 策略并取消节省较少或覆盖频繁的卷的优先级。已取消优先级的卷不 再参与自动后台重复数据删除。已禁用已取消优先级的卷上的更改日志记录,并且卷上的元数据将被截断。

用户可以使用提升已取消优先级的卷、以便重新加入自动后台重复数据删除 volume efficiency promote 命令可在高级权限级别下使用。

## <span id="page-4-0"></span>在 **AFF** 系统上管理聚合级实时重复数据删除

聚合级重复数据删除可消除属于同一聚合的卷之间的重复块。从 ONTAP 9.2 开始,您可以 在 AFF 系统上实时执行聚合级重复数据删除。默认情况下,所有新创建的卷以及启用了卷 实时重复数据删除的所有升级卷都会启用此功能。

关于此任务

重复数据删除操作可在将数据写入磁盘之前消除重复的块。仅限具有的卷 space guarantee 设置为 none 可 以参与聚合级实时重复数据删除。这是 AFF 系统上的默认设置。

 $(i)$ 

聚合级实时重复数据删除有时称为跨卷实时重复数据删除。

步骤

1. 在 AFF 系统上管理聚合级实时重复数据删除:

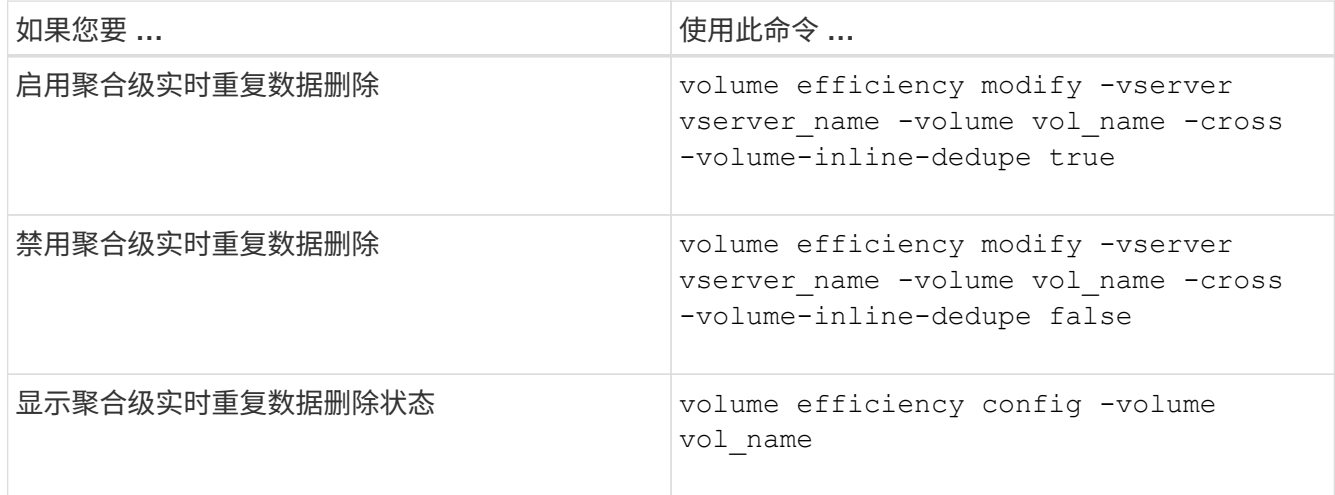

示例

以下命令显示聚合级实时重复数据删除状态:

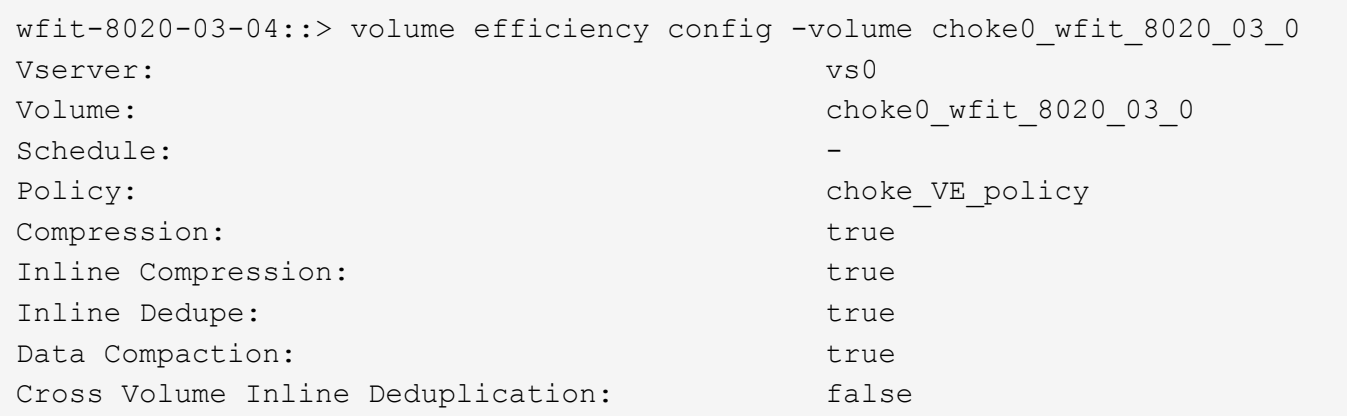

## <span id="page-5-0"></span>在 **AFF** 系统上管理聚合级后台重复数据删除

聚合级重复数据删除可消除属于同一聚合的卷之间的重复块。从 ONTAP 9.3 开始,您可以 在后台对 AFF 系统执行聚合级重复数据删除。默认情况下,所有新创建的卷以及启用了卷 后台重复数据删除的所有升级卷都会启用此功能。

关于此任务

填充了足够多的更改日志后,系统会自动触发此操作。没有与此操作关联的计划或策略。

从 ONTAP 9.4 开始, AFF 用户还可以运行聚合级重复数据删除扫描程序,以消除聚合中各个卷之间的现有数据 重复。您可以使用 storage aggregate efficiency cross-volume-dedupe start 命令 -scan-old -data=true 启动扫描仪的选项:

```
cluster-1::> storage aggregate efficiency cross-volume-dedupe start
-aggregate aggr1 -scan-old-data true
```
重复数据删除扫描可能非常耗时。您可能希望在非高峰时段运行此操作。

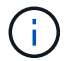

聚合级后台重复数据删除有时称为跨卷后台重复数据删除。

步骤

1. 在 AFF 系统上管理聚合级后台重复数据删除:

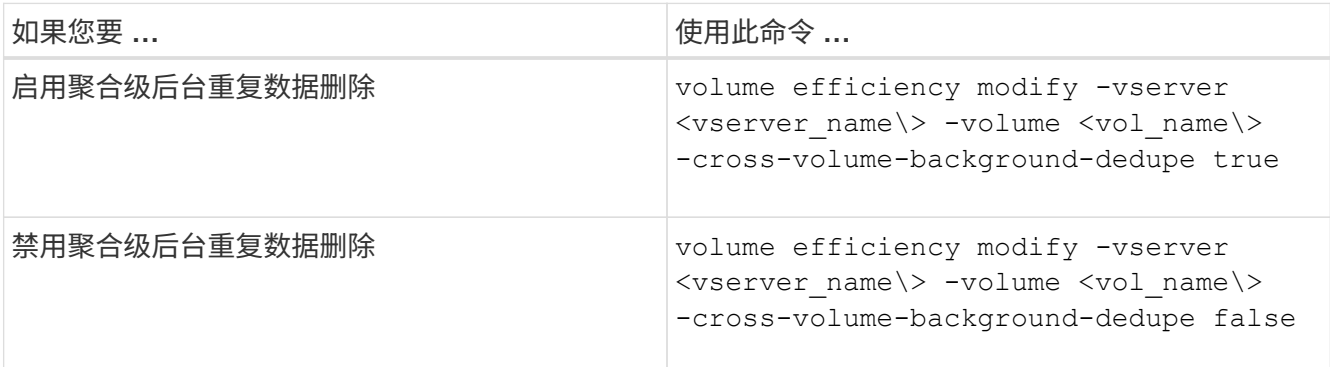

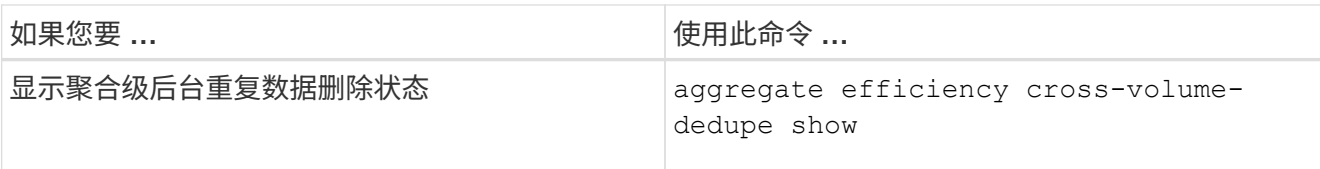

## <span id="page-6-0"></span>温度敏感型存储效率概述

ONTAP 通过评估卷数据的访问频率并将该频率映射到应用于该数据的压缩程度、可提供对 温度敏感的存储效率优势。对于不常访问的冷数据、将压缩较大的数据块;对于频繁访问 且覆盖频率更高的热数据、将压缩较小的数据块、从而提高流程效率。

ONTAP 9.8中引入了温度敏感型存储效率(TSSE)、此功能会在新创建的精简配置AFF卷上自动启用。您可以在 现有AFF卷和精简配置的非Af DP卷上启用对温度敏感的存储效率。

引入**"**默认**"**和**"**高效**"**模式

从ONTAP 9.10.1开始、仅为AFF 系统引入了两种卷级存储效率模式、即\_default\_和\_高效\_。这两种模式提供了 两种选择:文件压缩(默认)(创建新AFF卷时的默认模式)或温度敏感型存储效率(高效)(启用温度敏感型存储效率 )。与ONTAP 9.10.1配合使用、 ["](https://docs.netapp.com/us-en/ontap/volumes/set-efficiency-mode-task.html)[必须](https://docs.netapp.com/us-en/ontap/volumes/set-efficiency-mode-task.html)[明确](https://docs.netapp.com/us-en/ontap/volumes/set-efficiency-mode-task.html)[设置对](https://docs.netapp.com/us-en/ontap/volumes/set-efficiency-mode-task.html)[温度敏感](https://docs.netapp.com/us-en/ontap/volumes/set-efficiency-mode-task.html)[的存储效率](https://docs.netapp.com/us-en/ontap/volumes/set-efficiency-mode-task.html)["](https://docs.netapp.com/us-en/ontap/volumes/set-efficiency-mode-task.html) 启用自动自适应数据压缩。但是、默认情 况下、AFF 平台会在默认和高效模式下启用数据缩减、自动重复数据删除计划、实时重复数据删除、跨卷实时 重复数据删除和跨卷后台重复数据删除等其他存储效率功能。

启用了FabricPoool的聚合以及所有分层策略类型均支持这两种存储效率模式(默认和高效)。

在**C**系列平台上启用对温度敏感的存储效率

默认情况下、在AFF C系列平台上、以及使用卷移动或SnapMirror将卷从非TSSE平台迁移到启用了TSSE的C系 列平台时、如果目标上安装了以下版本、则会启用对温度敏感的存储效率:

- ONTAP 9.12.1P4及更高版本
- ONTAP 9.13.1及更高版本

有关详细信息,请参见 ["](https://docs.netapp.com/us-en/ontap/volumes/storage-efficiency-behavior-snapmirror-reference.html)[卷移动和](https://docs.netapp.com/us-en/ontap/volumes/storage-efficiency-behavior-snapmirror-reference.html)[SnapMirror](https://docs.netapp.com/us-en/ontap/volumes/storage-efficiency-behavior-snapmirror-reference.html)[操作的存储效率行为](https://docs.netapp.com/us-en/ontap/volumes/storage-efficiency-behavior-snapmirror-reference.html)["](https://docs.netapp.com/us-en/ontap/volumes/storage-efficiency-behavior-snapmirror-reference.html)。

对于现有卷、不会自动启用对温度敏感的存储效率、但您可以这样做 ["](https://docs.netapp.com/us-en/ontap/volumes/change-efficiency-mode-task.html)[修](https://docs.netapp.com/us-en/ontap/volumes/change-efficiency-mode-task.html)[改存储效率](https://docs.netapp.com/us-en/ontap/volumes/change-efficiency-mode-task.html)[模式](https://docs.netapp.com/us-en/ontap/volumes/change-efficiency-mode-task.html)["](https://docs.netapp.com/us-en/ontap/volumes/change-efficiency-mode-task.html) 手动更改为高效模 式。

将存储效率模式更改为高效后、您将无法再更改回该模式。

### 通过连续打包连续物理数据块提高存储效率

从ONTAP 9.13.1开始、对温度敏感的存储效率功能可添加连续物理块的顺序打包功能、从而进一步提高存储效 率。将系统升级到ONTAP 9.13.1后、启用了对温度敏感的存储效率的卷会自动启用顺序打包。启用顺序打包 后、您必须执行此操作 ["](https://docs.netapp.com/us-en/ontap/volumes/run-efficiency-operations-manual-task.html)[手动重新](https://docs.netapp.com/us-en/ontap/volumes/run-efficiency-operations-manual-task.html)[打包](https://docs.netapp.com/us-en/ontap/volumes/run-efficiency-operations-manual-task.html)[现有数据](https://docs.netapp.com/us-en/ontap/volumes/run-efficiency-operations-manual-task.html)["](https://docs.netapp.com/us-en/ontap/volumes/run-efficiency-operations-manual-task.html)。

## 升级注意事项

 $(i)$ 

升级到ONTAP 9.10.1及更高版本时、系统会根据现有卷上当前启用的压缩类型为这些卷分配存储效率模式。在 升级期间,启用了数据压缩的卷将分配默认模式,启用了温度敏感型存储效率的卷将分配高效模式。如果未启用 数据压缩,存储效率模式将保持空白。

# <span id="page-7-0"></span>卷移动和**SnapMirror**操作的存储效率行为

执行卷移动或SnapMirror操作时、存储效率在卷上的行为方式以及执行SnapMirror中断并 手动启用对温度敏感的存储效率时会发生什么情况取决于源卷上的效率类型。

下表介绍了使用不同存储效率类型执行卷移动或SnapMirror操作时源卷和目标卷的行为、以及手动启用温度敏感 型存储效率(TSSE)时的行为。

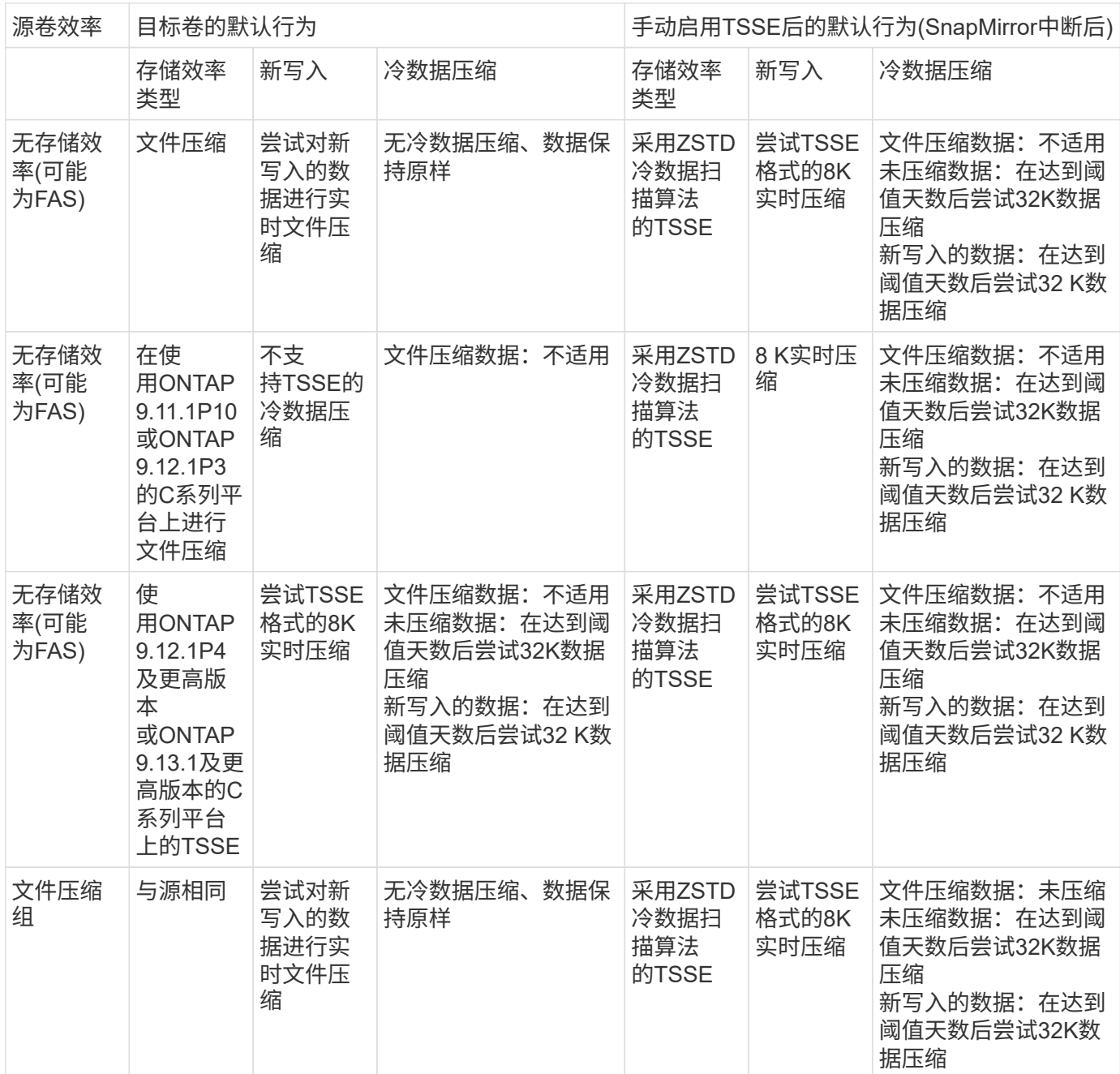

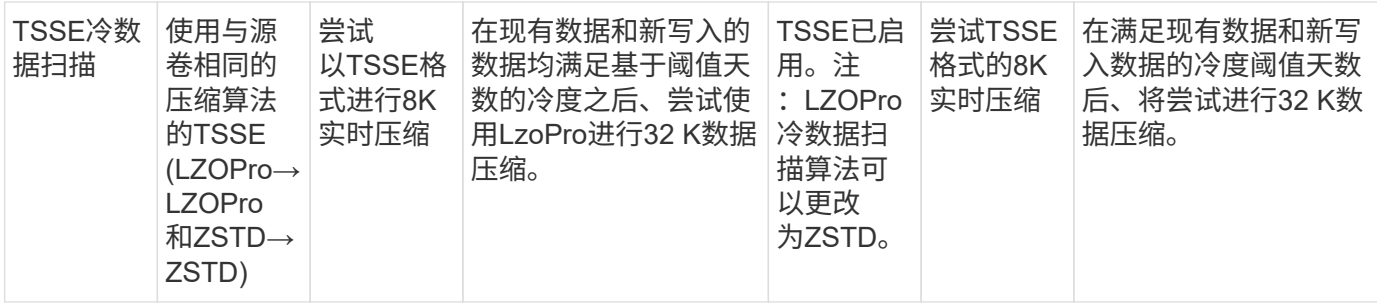

## <span id="page-8-0"></span>在创建卷期间设置存储效率模式

从ONTAP 9.10.1开始、您可以在创建新AFF卷时设置存储效率模式。使用参数 -storage -efficiency-mode,则可以指定卷使用的是高效模式还是默认性能模式。这两种模式提 供了两种选择:文件压缩(默认)(创建新AFF 卷时的默认模式)或温度敏感型存储效率(高效)( 启用温度敏感型存储效率)。。 -storage-efficiency-mode 非AF卷或数据保护卷不支 持参数。

步骤

您可以使用ONTAP系统管理器或ONTAP命令行界面执行此任务。

### **System Manager**

从 ONTAP 9.10.1 开始,您可以使用 System Manager 通过对温度敏感的存储效率功能提高存储效率。默 认情况下,基于性能的存储效率处于启用状态。

- 1. 单击 \* 存储 > 卷 \* 。
- 2. 找到要启用或禁用存储效率的卷,然后单击:。
- 3. 单击\*编辑>卷\*,然后滚动到\*存储效率\*。
- 4. 选择 \* 启用更高的存储效率 \* 。

### 命令行界面

使用效率模式创建新卷

要在创建新卷时设置对温度敏感的存储效率模式、您可以使用 -storage-efficiency-mode 参数和值 efficient。

1. 创建启用了效率模式的新卷:

volume create -vserver <vserver name> -volume <volume name> -aggregate <aggregate name> -size <volume size> -storage-efficiency-mode efficient

volume create -vserver vs1 -volume aff vol1 -aggregate aff aggr1 -storage-efficiency-mode efficient -size 10g

#### 使用性能模式创建新卷

默认情况下、在创建具有存储效率的新AFF卷时会设置性能模式。虽然不是必需的、但您也可以选择使用 default 值 -storage-efficiency-mode 参数AFF。

1. 使用性能存储效率模式"默认"创建新卷:

volume create -vserver <vserver name> -volume <volume name> -aggregate <aggregate name> -size <volume size> -storage-efficiency-mode default

volume create -vserver vs1 -volume aff\_vol1 -aggregate aff\_aggr1 -storage -efficiency-mode default -size 10g

## <span id="page-9-0"></span>更改卷非活动数据压缩阈值

您可以通过修改使用温度敏感型存储效率的卷上的冷度阈值来更改ONTAP执行冷数据扫描 的频率。

开始之前

您必须是集群或SVM管理员、并使用ONTAP命令行界面高级权限级别。

关于此任务

冷度阈值可以是1到60天。默认阈值为14天。

### 步骤

1. 设置权限级别:

set -privilege advanced

2. 修改卷上的非活动数据压缩:

volume efficiency inactive-data-compression modify -vserver <vserver name> -volume <volume name> -threshold-days <integer>

请参见追加信息关于的手册页 ["](https://docs.netapp.com/us-en/ontap-cli-9141/volume-efficiency-inactive-data-compression-modify.html#description)[修](https://docs.netapp.com/us-en/ontap-cli-9141/volume-efficiency-inactive-data-compression-modify.html#description)[改非活动数据压缩](https://docs.netapp.com/us-en/ontap-cli-9141/volume-efficiency-inactive-data-compression-modify.html#description)["](https://docs.netapp.com/us-en/ontap-cli-9141/volume-efficiency-inactive-data-compression-modify.html#description)。

## <span id="page-10-0"></span>检查卷效率模式

您可以使用 volume-efficiency-show 命令AFF以检查是否已设置效率并查看当前效率 模式。

步骤

1. 检查卷上的效率模式:

volume efficiency show -vserver <vserver name> -volume <volume name> -fields storage-efficiency-mode

## <span id="page-10-1"></span>更改卷效率模式

从ONTAP 9.10.1开始、仅为AFF 系统引入了两种卷级存储效率模式、即\_default\_和\_高 效\_。这两种模式提供了两种选择: 文件压缩(默认)(创建新AFF卷时的默认模式)或温度敏 感型存储效率(高效)(启用温度敏感型存储效率)。您可以使用 volume efficiency modify 命令以更改在AFF卷上设置的存储效率模式。您可以从更改模式 default to efficient 或者、您也可以在尚未设置卷效率时设置效率模式。

#### 步骤

1. 更改卷效率模式:

volume efficiency modify -vserver <vserver name> -volume <volume name> -storage-efficiency-mode <default|efficient>

## <span id="page-10-2"></span>查看是否具有对温度敏感的存储效率、卷占用空间节省情况

从ONTAP 9.11.1开始、您可以使用 volume show-footprint 命令以查看卷上节省的物 理空间 ["](#page-8-0)[支](#page-8-0)[持](#page-8-0)[温度敏感](#page-8-0)[型存储效率](#page-8-0)[\(TSSE\)"](#page-8-0)。从ONTAP 9.13.1开始、您可以使用同一命令 查看未启用TSSE的卷上的物理占用空间节省情况。

1. 查看卷占用空间节省情况:

volume show-footprint

## 启用**TSSE**后的示例输出

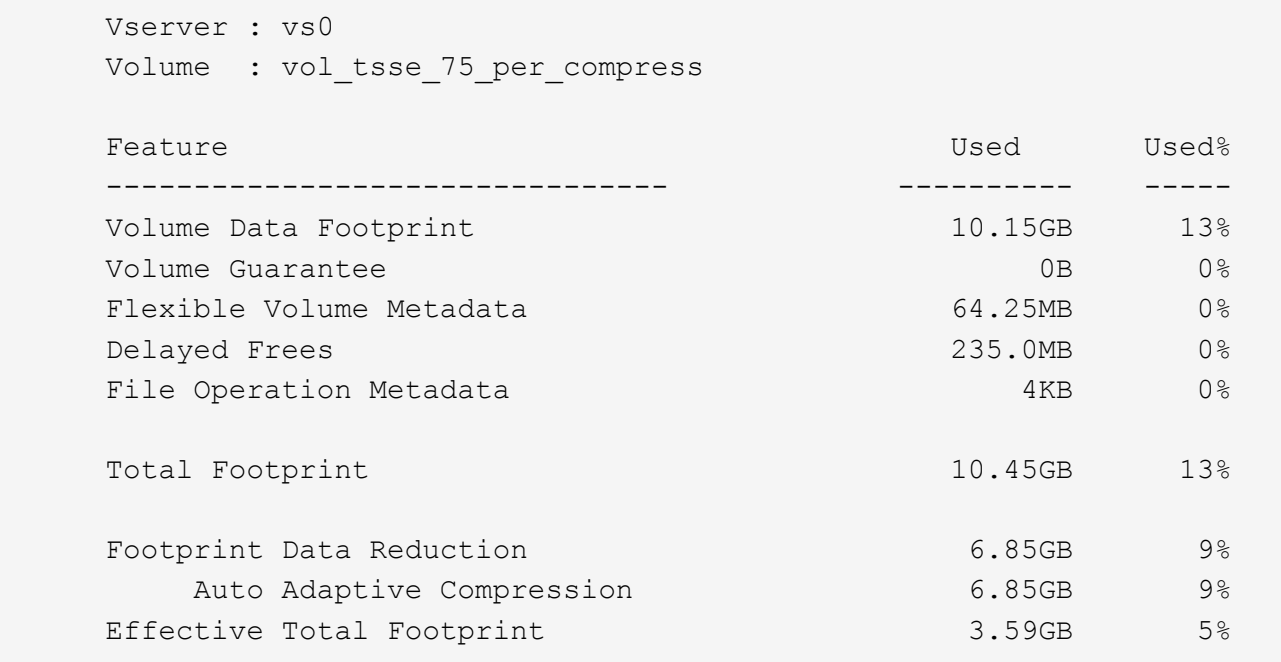

## 未启用**TSSE**的示例输出

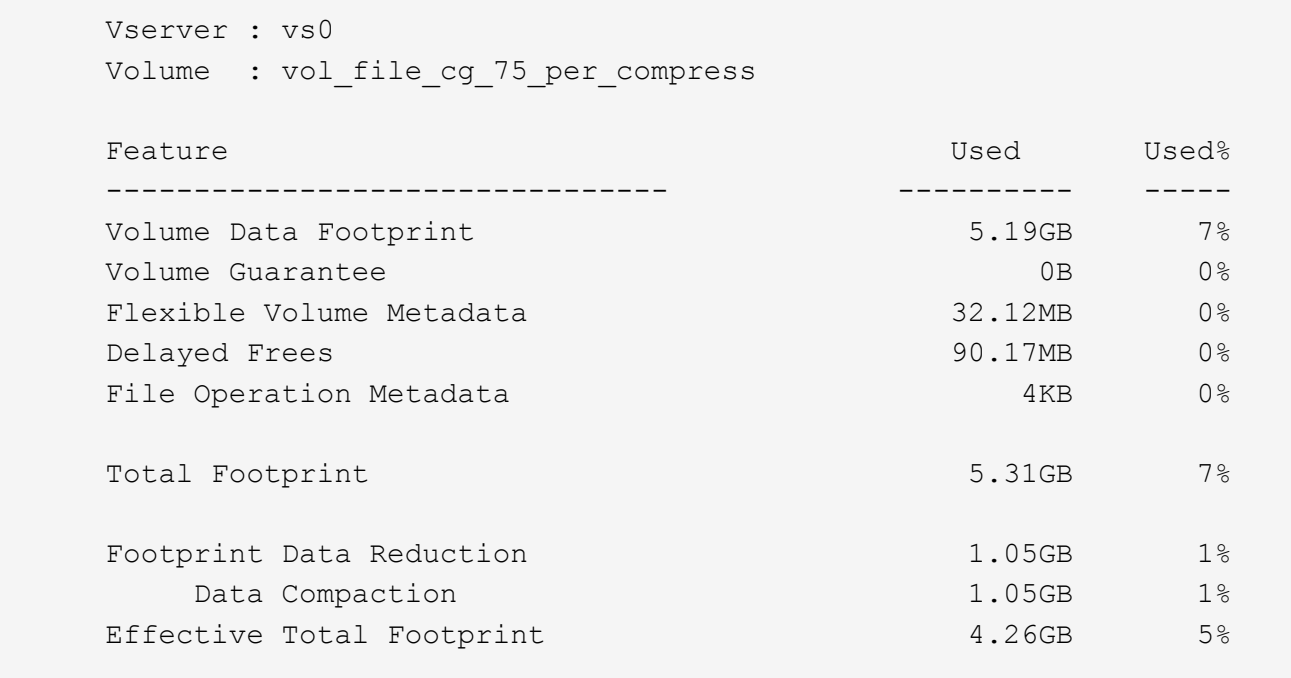

## <span id="page-12-0"></span>在卷上启用数据压缩

您可以使用在FlexVol卷上启用数据压缩以节省空间 volume efficiency modify 命令 :如果您不希望使用默认压缩类型,也可以为卷分配压缩类型。

### 您需要的内容

您必须已在卷上启用重复数据删除。

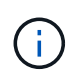

• 只需要启用重复数据删除,而不需要在卷上运行重复数据删除。

• 必须使用压缩扫描程序压缩 AFF 平台中卷上的现有数据。

### ["](#page-2-2)[在卷上启用重复数据删除](#page-2-2)["](#page-2-2)

关于此任务

• 在 HDD 聚合和 Flash Pool 聚合中,您可以在卷上同时启用实时压缩和后处理压缩,也可以仅启用后处理压 缩。

如果要同时启用这两者,则必须先在卷上启用后处理压缩,然后再启用实时压缩。

• 在 AFF 平台中,仅支持实时压缩。

启用实时压缩之前,必须在卷上启用后处理压缩。但是,由于 AFF 平台不支持后处理压缩,因此不会对这 些卷执行后处理压缩,并且会生成一条 EMS 消息,告知您已跳过后处理压缩。

• ONTAP 9.8 引入了对温度敏感的存储效率。通过此功能,可以根据数据是热数据还是冷数据来应用存储效 率。对于冷数据,较大的数据块会进行压缩;对于较频繁覆盖的热数据,较小的数据块会进行压缩,从而提 高流程的效率。新创建的精简配置 AFF 卷会自动启用温度敏感型存储效率。

• 系统会根据聚合的平台自动分配压缩类型:

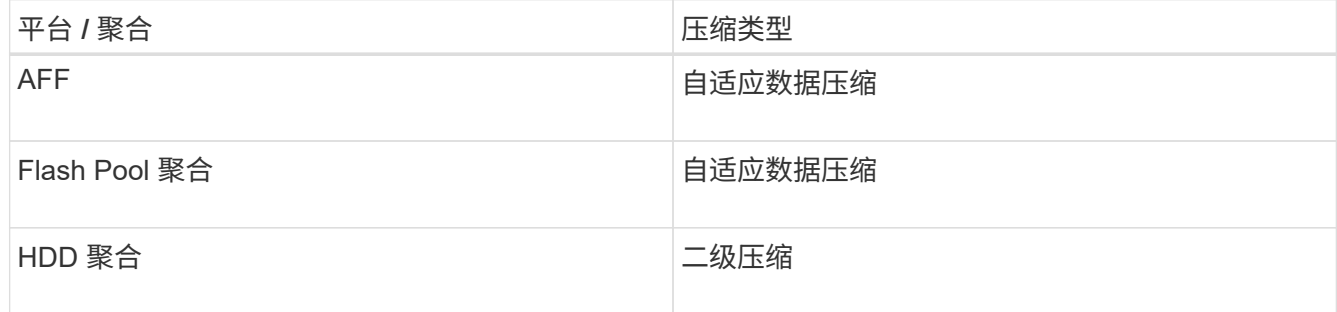

选项

• 使用 volume efficiency modify 命令以使用默认压缩类型启用数据压缩。

以下命令会对 SVM vs1 的卷 VolA 启用后处理压缩:

volume efficiency modify -vserver vs1 -volume VolA -compression true

以下命令会对 SVM vs1 的卷 VolA 同时启用后处理压缩和实时压缩:

volume efficiency modify -vserver vs1 -volume VolA -compression true -inline

-compression true

• 使用 volume efficiency modify 命令以启用具有特定压缩类型的数据压缩。

- a. 使用 set -privilege advanced 命令将权限级别更改为高级。
- b. 使用 volume efficiency modify 命令为卷分配数据压缩类型。

以下命令将启用后处理压缩并为 SVM vs1 的卷 VolA 分配自适应压缩类型:

volume efficiency modify -vserver vs1 -volume VolA -compression true -compression-type adaptive

以下命令将同时启用后处理压缩和实时压缩,并为 SVM vs1 的卷 VolA 分配自适应压缩类型:

volume efficiency modify -vserver vs1 -volume VolA -compression true -compression-type adaptive -inline-compression true

a. 使用 set -privilege admin 命令将权限级别更改为admin。

## <span id="page-13-0"></span>在二级压缩和自适应压缩之间切换

您可以根据数据读取量在二级压缩和自适应压缩之间切换。如果系统上的随机读取量较高 且需要更高的性能,则首选使用自适应数据压缩。如果数据按顺序写入,并且需要节省更 多的压缩空间,则首选二级压缩。

关于此任务

系统将根据您的聚合和平台选择默认压缩类型。

#### 步骤

1. 在卷上禁用数据压缩:

volume efficiency modify

以下命令会对卷 vol1 禁用数据压缩:

```
volume efficiency modify -compression false -inline-compression false -volume
vol1
```
2. 更改为高级权限级别:

set -privilege advanced

3. 解压缩压缩的数据:

volume efficiency undo

以下命令将解压缩卷 vol1 上的压缩数据:

volume efficiency undo -vserver vs1 -volume vol1 -compression true

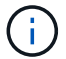

4. 验证操作状态是否为闲置:

volume efficiency show

以下命令显示卷 vol1 上的效率操作的状态:

volume efficiency show -vserver vs1 -volume vol1

5. 启用数据压缩,然后设置压缩类型:

volume efficiency modify

以下命令将在卷 vol1 上启用数据压缩并将压缩类型设置为二级压缩:

volume efficiency modify -vserver vs1 -volume vol1 -compression true -compression-type secondary

此步骤仅在卷上启用二级数据压缩;卷上的数据不会进行压缩。

- $\mathbf{d}$  .
- 要压缩 AFF 系统上的现有数据,必须运行后台压缩扫描程序。
	- 。要压缩 Flash Pool 聚合或 HDD 聚合上的现有数据, 必须运行后台数据压缩。
- 6. 更改为管理权限级别:

set -privilege admin

7. 可选:启用实时压缩:

volume efficiency modify

以下命令将对卷 vol1 启用实时压缩:

volume efficiency modify -vserver vs1 -volume vol1 -inline-compression true

## <span id="page-14-0"></span>在卷上禁用数据压缩

您可以使用在卷上禁用数据压缩 volume efficiency modify 命令:

关于此任务

如果要禁用后处理压缩,必须先在卷上禁用实时压缩。

### 步骤

1. 停止卷上当前处于活动状态的任何卷效率操作:

volume efficiency stop

#### 2. 禁用数据压缩:

volume efficiency modify

卷上的现有压缩数据将保持压缩状态。只有传入卷的新写入才不会压缩。

示例

以下命令会对卷 VolA 禁用实时压缩:

volume efficiency modify -vserver vs1 -volume VolA -inline-compression false

以下命令会对卷 VolA 同时禁用后处理压缩和实时压缩:

volume efficiency modify -vserver vs1 -volume VolA -compression false -inline -compression false

## <span id="page-15-0"></span>管理 **AFF** 系统的实时数据缩减

您可以使用在卷级别控制AFF系统上的实时数据缩减 volume efficiency modify 命 令:默认情况下, AFF 系统上的所有卷都会启用数据缩减。

#### 您需要的内容

数据缩减要求将卷空间保证设置为 none。这是 AFF 系统的默认设置。

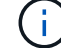

非 AFF 数据保护卷上的默认空间保证设置为 none 。

步骤

### 1. 验证卷的空间保证设置:

volume show -vserver vserver name -volume volume name -fields space-guarantee

#### 2. 启用数据缩减:

volume efficiency modify -vserver vserver name -volume volume name -data -compaction true

### 3. 禁用数据缩减:

volume efficiency modify -vserver vserver name -volume volume name -data -compaction false

#### 4. 要显示数据缩减状态,请执行以下操作:

volume efficiency show -instance

#### 示例

cluster1::> volume efficiency modify -vserver vs1 -volume vol1 -data-compaction true cluster1::> volume efficiency modify -vserver vs1 -volume vol1 -data

# <span id="page-16-0"></span>为 **FAS** 系统启用实时数据缩减

您可以使用在卷或聚合级别控制使用Flash Pool (混合)聚合或HDD聚合的FAS系统上的实 时数据缩减 volume efficiency cluster shell命令。默认情况下, FAS 系统会禁用数据 缩减。

关于此任务

如果在聚合级别启用数据缩减、则会在使用卷空间保证创建的任何新卷上启用数据缩减 none 在聚合中。在 HDD 聚合上的卷上启用数据缩减会占用额外的 CPU 资源。

步骤

- 1. 更改为高级权限级别:+ set -privilege advanced
- 2. 检查所需节点的卷和聚合的数据缩减状态:+ volume efficiency show -volume *volume\_name*
- 3. 对卷启用数据缩减:+ volume efficiency modify -volume *volume\_name* -data-compaction true

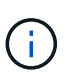

数据缩减设置为时 false 对于聚合或卷、数据缩减将失败。启用数据缩减不会压缩现有数据 ;只会压缩向系统写入的新数据。。 volume efficiency start 命令包含有关如何缩减 现有数据的详细信息(在ONTAP 9.1及更高版本中)。+ ["ONTAP 9](http://docs.netapp.com/ontap-9/topic/com.netapp.doc.dot-cm-cmpr/GUID-5CB10C70-AC11-41C0-8C16-B4D0DF916E9B.html)[命令](http://docs.netapp.com/ontap-9/topic/com.netapp.doc.dot-cm-cmpr/GUID-5CB10C70-AC11-41C0-8C16-B4D0DF916E9B.html)["](http://docs.netapp.com/ontap-9/topic/com.netapp.doc.dot-cm-cmpr/GUID-5CB10C70-AC11-41C0-8C16-B4D0DF916E9B.html)

4. 查看数据缩减统计信息: volume efficiency show -volume *volume\_name*

## <span id="page-16-1"></span>默认情况下, **AFF** 系统会启用实时存储效率

默认情况下, AFF 系统上所有新创建的卷当前都会启用存储效率功能。从 ONTAP 9.2 开 始,默认情况下,所有 AFF 系统上的所有现有卷和新创建的卷都会启用所有实时存储效率 功能。

存储效率功能包括实时重复数据删除,实时跨卷重复数据删除和实时数据压缩,默认情况下,这些功能在 AFF 系统上处于启用状态,如表所示。

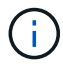

在 ONTAP 9.2 中, AFF 卷上的数据缩减行为保持不变,因为默认情况下已启用此功能。

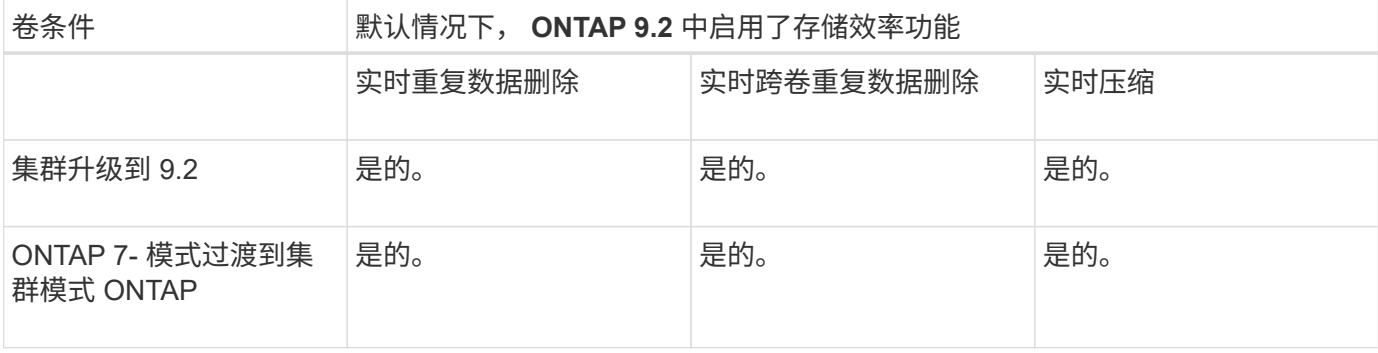

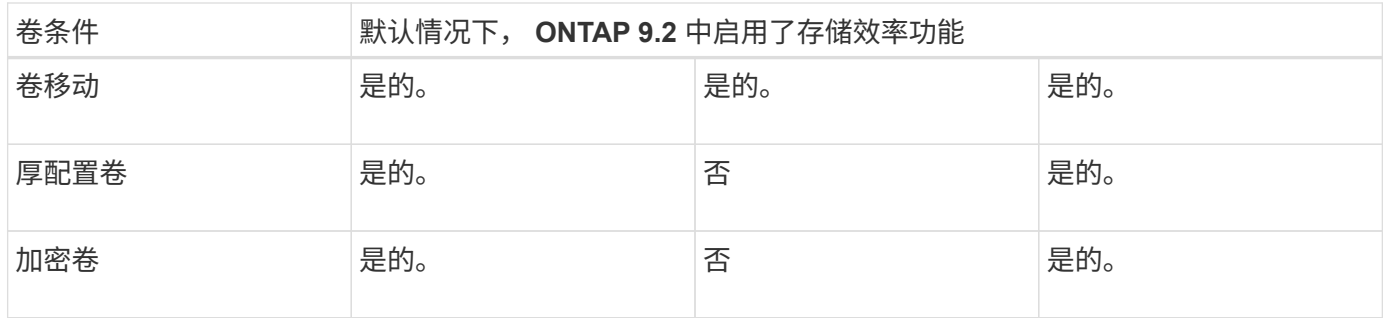

以下例外情况适用于一个或多个实时存储效率功能:

- 只有读写卷才能支持默认的实时存储效率启用。
- 启用实时压缩时省略了压缩节省量的卷。
- 启用实时压缩时省略了启用了后处理重复数据删除的卷。
- 在已关闭卷效率的卷上,系统会覆盖现有卷效率策略设置并将其设置为启用仅实时策略。

## <span id="page-17-0"></span>启用存储效率可视化

使用 storage aggregate show-efficiency 命令以显示有关系统中所有聚合的存储 效率的信息。

。 storage aggregate show-efficiency command具有三个不同的视图、可通过传递命令选项来调用这 些视图。

## 默认视图

默认视图显示每个聚合的总体比率。

cluster1::> storage aggregate show-efficiency

## 详细视图

使用调用详细视图 -details 命令选项。此视图显示以下内容:

- 每个聚合的总体效率比率。
- 不含 Snapshot 副本的总体比率。
- 以下效率技术的拆分比率:卷重复数据删除,卷压缩, Snapshot 副本,克隆,数据缩减, 聚合实时重复数 据删除。

cluster1::> storage aggregate show-efficiency -details

## 高级视图

高级视图与详细视图类似、可同时显示已用逻辑和已用物理空间的详细信息。

您必须在高级权限级别运行此命令。使用切换到高级权限 set -privilege advanced 命令:

命令提示符将更改为 cluster::\*>。

cluster1::> set -privilege advanced

使用调用高级视图 -advanced 命令选项。

cluster1::\*> storage aggregate show-efficiency -advanced

要查看单个聚合的比率、请单独调用 -aggregate *aggregate name* 命令: 此命令既可以在管理员级别运行 ,也可以在高级权限级别运行。

cluster1::> storage aggregate show-efficiency -aggregate aggr1

## <span id="page-18-0"></span>创建卷效率策略以运行效率操作

创建卷效率策略以运行效率操作

您可以使用创建卷效率策略、以便在特定持续时间内对卷运行重复数据删除或数据压缩、 然后运行重复数据删除、并指定作业计划 volume efficiency policy create 命令 :

## 开始之前

您必须已使用创建cron计划 job schedule cron create 命令:有关管理 cron 计划的详细信息,请参见 ["](https://docs.netapp.com/zh-cn/ontap/system-admin/index.html)[《](https://docs.netapp.com/zh-cn/ontap/system-admin/index.html) [系统管理参](https://docs.netapp.com/zh-cn/ontap/system-admin/index.html)[考》](https://docs.netapp.com/zh-cn/ontap/system-admin/index.html)["](https://docs.netapp.com/zh-cn/ontap/system-admin/index.html)。

### 关于此任务

具有默认预定义角色的 SVM 管理员无法管理重复数据删除策略。但是,集群管理员可以使用任何自定义角色来 修改分配给 SVM 管理员的权限。有关 SVM 管理员功能的详细信息,请参见 ["](https://docs.netapp.com/zh-cn/ontap/authentication/index.html)[管理](https://docs.netapp.com/zh-cn/ontap/authentication/index.html)[员身份](https://docs.netapp.com/zh-cn/ontap/authentication/index.html)[验证和](https://docs.netapp.com/zh-cn/ontap/authentication/index.html) [RBAC"](https://docs.netapp.com/zh-cn/ontap/authentication/index.html)。

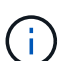

您可以在计划的时间运行重复数据删除或数据压缩操作、也可以创建具有特定持续时间的计划、 或者指定阈值百分比、以等待新数据超过阈值、然后触发重复数据删除或数据压缩操作。此阈值 是卷中使用的块总数的百分比。例如、如果在卷上使用的块总数为50%时将卷上的阈值设置 为20%、则在卷上写入的新数据达到10%时会自动触发重复数据删除或数据压缩(已使用50%块中 的20%)。如果需要、您可以从获取已使用的块总数 df 命令输出。

### 步骤

1. 使用 volume efficiency policy create 命令以创建卷效率策略。

示例

以下命令将创建一个名为 pol1 的卷效率策略,该策略每天触发效率操作:

volume efficiency policy create -vserver vs1 -policy pol1 -schedule daily

以下命令将创建一个名为 pol2 的卷效率策略,该策略会在阈值百分比达到 20% 时触发效率操作:

volume efficiency policy create -vserver vs1 -policy pol2 -type threshold -start -threshold-percent 20%

## 为卷分配卷效率策略

您可以使用为卷分配效率策略以运行重复数据删除或数据压缩操作 volume efficiency modify 命令:

### 关于此任务

如果为 SnapVault 二级卷分配了效率策略,则在运行卷效率操作时,仅会考虑卷效率优先级属性。在对 SnapVault 二级卷进行增量更新时,将忽略作业计划并运行重复数据删除操作。

#### 步骤

1. 使用 volume efficiency modify 命令将策略分配给卷。

## 示例

以下命令将名为 new\_policy 的卷效率策略分配给卷 VolA :

volume efficiency modify -vserver vs1 -volume VolA -policy new policy

## 修改卷效率策略

您可以使用修改卷效率策略、使其在不同的持续时间内运行重复数据删除和数据压缩、或 者更改作业计划 volume efficiency policy modify 命令:

### 步骤

1. 使用 volume efficiency policy modify 命令以修改卷效率策略。

### 示例

以下命令会将名为 policy1 的卷效率策略修改为每小时运行一次:

volume efficiency policy modify -vserver vs1 -policy policy1 -schedule hourly

以下命令会将名为 pol2 的卷效率策略修改为阈值 30% :

volume efficiency policy modify -vserver vs1 -policy pol1 -type threshold -start -threshold-percent 30%

## 查看卷效率策略

您可以使用查看卷效率策略名称、计划、持续时间和问题描述 volume efficiency policy show 命令:

### 关于此任务

运行时 volume efficiency policy show 命令、则不会显示集群范围的策略。但是,您可以在 Storage Virtual Machine ( SVM ) 上下文中查看集群范围的策略。

#### 步骤

1. 使用 volume efficiency policy show 命令以查看有关卷效率策略的信息。

输出取决于您指定的参数。有关显示详细视图和其他参数的详细信息,请参见此命令的手册页。

以下命令显示有关为SVM VS1创建的策略的信息: volume efficiency policy show -vserver vs1 以下命令将显示持续时间设置为10小时的策略: volume efficiency policy show -duration 10

## 解除卷效率策略与卷的关联

您可以解除卷效率策略与卷的关联、以停止在卷上运行任何基于计划的后续重复数据删除 和数据压缩操作。取消卷效率策略关联后、必须手动触发该策略。

步骤

1. 使用 volume efficiency modify 命令以解除卷效率策略与卷的关联。

示例

以下命令将解除卷效率策略与卷VolA的关联: volume efficiency modify -vserver vs1 -volume VolA -policy -

删除卷效率策略

您可以使用删除卷效率策略 volume efficiency policy delete 命令:

您需要的内容

您必须确保要删除的策略未与任何卷关联。

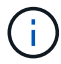

您不能删除 *inline-only"* 和 *\_defaults* 预定义的效率策略。

步骤

1. 使用 volume efficiency policy delete 命令以删除卷效率策略。

示例

以下命令将删除名为policy1的卷效率策略: volume efficiency policy delete -vserver vs1 -policy policy1

## <span id="page-20-0"></span>手动管理卷效率操作

## 手动管理卷效率操作概述

您可以通过手动运行效率操作来管理效率操作在卷上的运行方式。

您还可以根据以下条件控制效率操作的运行方式:

- 是否使用检查点
- 对现有数据或仅对新数据运行效率操作
- 根据需要停止效率操作

您可以使用 volume efficiency show 命令 schedule 作为的值 -fields 选项以查看分配给卷的计划。

## 手动运行效率操作

您可以使用在卷上手动运行效率操作 volume efficiency start 命令:

您需要的内容

根据您要手动运行的效率操作,您必须已在卷上启用重复数据删除或同时启用数据压缩和重复数据删除。

关于此任务

如果在卷上启用了对温度敏感的存储效率、则会先运行重复数据删除、然后再运行数据压缩。

重复数据删除是一个后台进程,它会在运行时占用系统资源。如果卷中的数据更改不频繁,则最好不要频繁运行 重复数据删除。在存储系统上运行多个并发重复数据删除操作会导致系统资源消耗量增加。

每个节点最多可以运行八个并发重复数据删除或数据压缩操作。如果计划了更多的效率操作,则这些操作将排队 等待。

从ONTAP 9.13.1开始、如果在卷上启用了对温度敏感的存储效率功能、则可以对现有数据运行卷效率功能、以 便利用顺序打包进一步提高存储效率。

### 手动运行效率

#### 步骤

1. 在卷上启动效率操作: volume efficiency start

示例

以下命令可用于在卷VolA上手动仅启动重复数据删除或重复数据删除、然后启动逻辑数据压缩和容器数据压 缩

volume efficiency start -vserver vs1 -volume VolA

#### 重新打包现有数据

要在启用了温度敏感型存储效率的卷上利用ONTAP 9.13.1中引入的顺序数据打包功能、您可以重新打包现有数 据。要使用此命令、您必须处于高级权限模式。

#### 步骤

- 1. 设置权限级别: set -privilege advanced
- 2. 重新打包现有数据: volume efficiency inactive-data-compression start -vserver *vserver\_name* -volume *volume\_name* -scan-mode extended\_recompression

示例

```
volume efficiency inactive-data-compression start -vserver vs1 -volume
vol1 -scan-mode extended_recompression
```
## 使用检查点恢复效率操作

检查点用于在内部记录效率操作的执行过程。如果效率操作因任何原因(例如系统暂停, 系统中断,重新启动或上次效率操作失败或停止)而停止,并且存在检查点数据,则此效 率操作可以从最新的检查点文件中恢复。

此时将创建检查点:

- 操作的每个阶段或子阶段
- 运行时 sis stop 命令
- 持续时间到期时

## 恢复暂停的效率操作

如果效率操作因系统暂停、系统中断或重新启动而暂停、您可以使用从同一时间点恢复该 效率操作 volume efficiency start 命令和检查点选项。这样,无需从头开始重新启 动效率操作,有助于节省时间和资源。

关于此任务

如果在卷上仅启用了重复数据删除,则会对数据运行重复数据删除。如果在卷上同时启用了重复数据删除和数据 压缩,则先运行数据压缩,然后运行重复数据删除。

您可以使用查看卷的检查点详细信息 volume efficiency show 命令:

默认情况下,效率操作会从检查点恢复。但是、如果检查点对应于上次效率操作(当 volume efficiency start``scan-old-data`命令运行)超过24小时、则效率操作不会自动从上一个检查点恢复。在这种情况下 ,效率操作将从头开始。但是、如果您知道自上次扫描以来卷中未发生重大更改、则可以使用强制从上一个检查 点继续 `-use-checkpoint 选项

### 步骤

1. 使用 volume efficiency start 命令 -use-checkpoint 用于恢复效率操作的选项。

使用以下命令可以对卷 VolA 上的新数据恢复效率操作:

volume efficiency start -vserver vs1 -volume VolA -use-checkpoint true

使用以下命令可以对卷 VolA 上的现有数据恢复效率操作:

volume efficiency start -vserver vs1 -volume VolA -scan-old-data true -use -checkpoint true

## 对现有数据手动运行效率操作

在使用 ONTAP 9.8 之前的 ONTAP 版本启用重复数据删除,数据压缩或数据缩减之前,您 可以对非温度敏感型存储效率卷中的数据手动运行效率操作。您可以使用运行这些操作 volume efficiency start -scan-old-data 命令:

。 -compression 选项不适用于 -scan-old-data 在对温度敏感的存储效率卷上。在 ONTAP 9.8 及更高版 本中,对温度敏感型存储效率卷的现有数据自动运行非活动数据压缩。

如果在卷上仅启用重复数据删除,则会对数据运行重复数据删除。如果在卷上启用重复数据删除,数据压缩和数 据缩减,则先运行数据压缩,然后运行重复数据删除和数据缩减。

对现有数据运行数据压缩时,默认情况下,数据压缩操作会跳过由重复数据删除共享的数据块以及由 Snapshot 副本锁定的数据块。如果您选择对共享块运行数据压缩,则优化功能将关闭,指纹信息将被捕获并再次用于共 享。您可以在压缩现有数据时更改数据压缩的默认行为。

每个节点最多可以同时运行八个重复数据删除,数据压缩或数据缩减操作。其余操作将排队等待。

后处理压缩不会在 AFF 平台上运行。此时将生成一条 EMS 消息,通知您已跳过此操作。

#### 步骤

( i )

1. 使用 volume efficiency start -scan-old-data 命令对现有数据手动运行重复数据删除、数据压缩 或数据缩减。

使用以下命令可以对卷 VolA 中的现有数据手动运行这些操作:

volume efficiency start -vserver vs1 -volume VolA -scan-old-data true [ compression | -dedupe | -compaction ] true

## <span id="page-23-0"></span>使用计划管理卷效率操作

根据写入的新数据量运行效率操作

您可以修改效率操作计划,以便在上次效率操作(手动执行或按计划执行)之后写入卷的 新块数超过指定阈值百分比时运行重复数据删除或数据压缩。

关于此任务

如果 schedule 选项设置为 aut.o,则计划的效率操作将在新数据量超过指定百分比时运行。默认阈值为 20% 。此阈值是效率操作已处理的块总数的百分比。

#### 步骤

1. 使用 volume efficiency modify 命令 auto@num 选项以修改阈值百分比值。

num 是一个两位数、用于指定百分比。

### 示例

以下命令会将卷 VolA 的阈值百分比值修改为 30% :

volume efficiency modify -vserver vs1 -volume -VolA -schedule auto@30

## 使用计划运行效率操作

您可以使用修改卷上重复数据删除或数据压缩操作的计划 volume efficiency modify 命令:计划和卷效率策略的配置选项是互斥的。

### 步骤

1. 使用 volume efficiency modify 命令以修改卷上重复数据删除或数据压缩操作的计划。

示例

以下命令会将 VolA 的效率操作计划修改为在星期一至星期五晚上 11 点运行:

volume efficiency modify -vserver vs1 -volume VolA -schedule mon-fri@23

## <span id="page-24-0"></span>监控卷效率操作

## 查看效率操作和状态

您可以查看卷上是否启用了重复数据删除或数据压缩。您还可以使用查看卷上的效率操作 的状态、状态、压缩类型和进度 volume efficiency show 命令:

### 查看效率状态

#### 步骤

1. 查看卷上的效率操作状态: volume efficiency show

以下命令显示分配了自适应压缩类型的卷 VolA 上的效率操作的状态:

volume efficiency show -instance -vserver vs1 -volume VolA

如果在卷 VolA 上启用了效率操作,并且该操作处于空闲状态,则可以在系统输出中看到以下内容:

```
cluster1::> volume efficiency show -vserver vs1 -volume VolA
   Vserver Name: vs1
    Volume Name: VolA
    Volume Path: /vol/VolA
           State: Enabled
          Status: Idle
        Progress: Idle for 00:03:20
```
### 确定卷是否包含按顺序打包的数据

您可以显示启用了顺序打包的卷列表、例如、当您需要还原到9.13.1之前的ONTAP 版本时。要使用此命令、您 必须处于高级权限模式。

#### 步骤

1. 设置权限级别: set -privilege advanced

2. 列出已启用顺序打包的卷:"volume效率show -extended-auto-Adaptive-数据压缩true

## 查看效率节省的空间

您可以使用查看通过重复数据删除和数据压缩在卷上节省的空间量 volume show 命令:

### 关于此任务

在计算卷上实现的空间节省时, Snapshot 副本中的空间节省不包括在内。使用重复数据删除不会影响卷配额。 配额会在逻辑级别进行报告,并且保持不变。

#### 步骤

1. 使用 volume show 命令以查看使用重复数据删除和数据压缩在卷上实现的空间节省。

### 示例

以下命令可用于查看通过对卷VolA使用重复数据删除和数据压缩实现的空间节省: volume show -vserver vs1 -volume VolA

cluster1::> volume show -vserver vs1 -volume VolA Vserver Name: vs1 Volume Name: VolA ... Space Saved by Storage Efficiency: 115812B Percentage Saved by Storage Efficiency: 97% Space Saved by Deduplication: 13728B Percentage Saved by Deduplication: 81% Space Shared by Deduplication: 1028B Space Saved by Compression: 102084B Percentage Space Saved by Compression: 97%

...

## 查看 **FlexVol** 卷的效率统计信息

您可以使用查看在FlexVol卷上运行的效率操作的详细信息 volume efficiency stat 命令:

步骤

1. 使用 volume efficiency stat 命令以查看FlexVol卷上的效率操作的统计信息。

示例

以下命令可用于查看卷VolA上的效率操作的统计信息: volume efficiency stat -vserver vs1 -volume VolA

```
cluster1::> volume efficiency stat -vserver vs1 -volume VolA
                 Vserver Name: vs1
                  Volume Name: VolA
                  Volume Path: /vol/VolA
Inline Compression Attempts: 0
```
# <span id="page-26-0"></span>停止卷效率操作

您可以使用停止重复数据删除或后处理压缩操作 volume efficiency stop 命令:此 命令会自动生成检查点。

步骤

1. 使用 volume efficiency stop 命令以停止处于活动状态的重复数据删除或后处理压缩操作。

如果指定 -all 选项、则会中止处于活动状态的和排队等待的效率操作。

示例

以下命令将停止卷 VolA 上当前处于活动状态的重复数据删除或后处理压缩操作:

volume efficiency stop -vserver vs1 -volume VolA

以下命令将中止卷 VolA 上处于活动状态的和排队等待的重复数据删除或后处理压缩操作:

volume efficiency stop -vserver vs1 -volume VolA -all true

# <span id="page-26-1"></span>有关从卷中删除空间节省的信息

您可以选择删除对卷运行效率操作所节省的空间、但卷必须具有足够的空间来容纳反向操 作。

请参见以下知识库文章:

- ["](https://kb.netapp.com/Advice_and_Troubleshooting/Data_Storage_Software/ONTAP_OS/How_to_see_space_savings_from_deduplication%2C_compression%2C_and_compaction_in_ONTAP_9)[如何在](https://kb.netapp.com/Advice_and_Troubleshooting/Data_Storage_Software/ONTAP_OS/How_to_see_space_savings_from_deduplication%2C_compression%2C_and_compaction_in_ONTAP_9)[ONTAP 9](https://kb.netapp.com/Advice_and_Troubleshooting/Data_Storage_Software/ONTAP_OS/How_to_see_space_savings_from_deduplication%2C_compression%2C_and_compaction_in_ONTAP_9)[中查看通过重复数据删除、数据压缩和数据缩减节省的空间](https://kb.netapp.com/Advice_and_Troubleshooting/Data_Storage_Software/ONTAP_OS/How_to_see_space_savings_from_deduplication%2C_compression%2C_and_compaction_in_ONTAP_9)["](https://kb.netapp.com/Advice_and_Troubleshooting/Data_Storage_Software/ONTAP_OS/How_to_see_space_savings_from_deduplication%2C_compression%2C_and_compaction_in_ONTAP_9)
- ["](https://kb.netapp.com/Advice_and_Troubleshooting/Data_Storage_Software/ONTAP_OS/How_to_undo_the_storage_efficiency_savings_in_ONTAP)[如何在](https://kb.netapp.com/Advice_and_Troubleshooting/Data_Storage_Software/ONTAP_OS/How_to_undo_the_storage_efficiency_savings_in_ONTAP)[ONTAP](https://kb.netapp.com/Advice_and_Troubleshooting/Data_Storage_Software/ONTAP_OS/How_to_undo_the_storage_efficiency_savings_in_ONTAP) [中](https://kb.netapp.com/Advice_and_Troubleshooting/Data_Storage_Software/ONTAP_OS/How_to_undo_the_storage_efficiency_savings_in_ONTAP)[撤](https://kb.netapp.com/Advice_and_Troubleshooting/Data_Storage_Software/ONTAP_OS/How_to_undo_the_storage_efficiency_savings_in_ONTAP)[消存储效率节省](https://kb.netapp.com/Advice_and_Troubleshooting/Data_Storage_Software/ONTAP_OS/How_to_undo_the_storage_efficiency_savings_in_ONTAP)["](https://kb.netapp.com/Advice_and_Troubleshooting/Data_Storage_Software/ONTAP_OS/How_to_undo_the_storage_efficiency_savings_in_ONTAP)

### 版权信息

版权所有 © 2024 NetApp, Inc.。保留所有权利。中国印刷。未经版权所有者事先书面许可,本文档中受版权保 护的任何部分不得以任何形式或通过任何手段(图片、电子或机械方式,包括影印、录音、录像或存储在电子检 索系统中)进行复制。

从受版权保护的 NetApp 资料派生的软件受以下许可和免责声明的约束:

本软件由 NetApp 按"原样"提供,不含任何明示或暗示担保,包括但不限于适销性以及针对特定用途的适用性的 隐含担保,特此声明不承担任何责任。在任何情况下,对于因使用本软件而以任何方式造成的任何直接性、间接 性、偶然性、特殊性、惩罚性或后果性损失(包括但不限于购买替代商品或服务;使用、数据或利润方面的损失 ;或者业务中断),无论原因如何以及基于何种责任理论,无论出于合同、严格责任或侵权行为(包括疏忽或其 他行为),NetApp 均不承担责任,即使已被告知存在上述损失的可能性。

NetApp 保留在不另行通知的情况下随时对本文档所述的任何产品进行更改的权利。除非 NetApp 以书面形式明 确同意,否则 NetApp 不承担因使用本文档所述产品而产生的任何责任或义务。使用或购买本产品不表示获得 NetApp 的任何专利权、商标权或任何其他知识产权许可。

本手册中描述的产品可能受一项或多项美国专利、外国专利或正在申请的专利的保护。

有限权利说明:政府使用、复制或公开本文档受 DFARS 252.227-7013 (2014 年 2 月)和 FAR 52.227-19 (2007 年 12 月)中"技术数据权利 — 非商用"条款第 (b)(3) 条规定的限制条件的约束。

本文档中所含数据与商业产品和/或商业服务(定义见 FAR 2.101)相关,属于 NetApp, Inc. 的专有信息。根据 本协议提供的所有 NetApp 技术数据和计算机软件具有商业性质,并完全由私人出资开发。 美国政府对这些数 据的使用权具有非排他性、全球性、受限且不可撤销的许可,该许可既不可转让,也不可再许可,但仅限在与交 付数据所依据的美国政府合同有关且受合同支持的情况下使用。除本文档规定的情形外,未经 NetApp, Inc. 事先 书面批准,不得使用、披露、复制、修改、操作或显示这些数据。美国政府对国防部的授权仅限于 DFARS 的第 252.227-7015(b)(2014 年 2 月)条款中明确的权利。

商标信息

NetApp、NetApp 标识和 <http://www.netapp.com/TM> 上所列的商标是 NetApp, Inc. 的商标。其他公司和产品名 称可能是其各自所有者的商标。